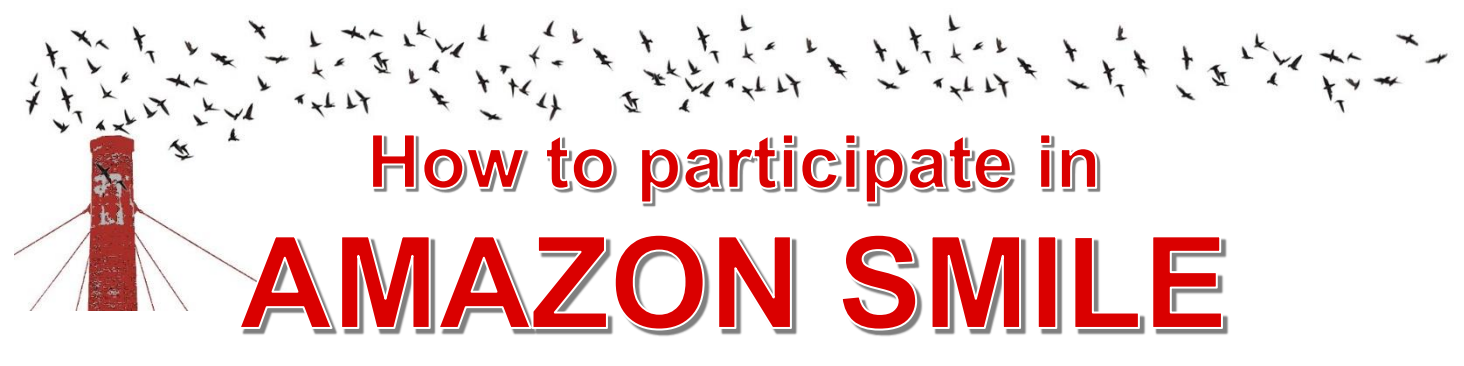

## **every time you shop, at no cost to you**

- 1. Sign on to [https://smile.amazon.com](https://smile.amazon.com/) from your mobile device or desktop computer.
- 2. Search for and designate **Chapman Elementary PTA** as your chosen charity.
	- a. From your mobile device:

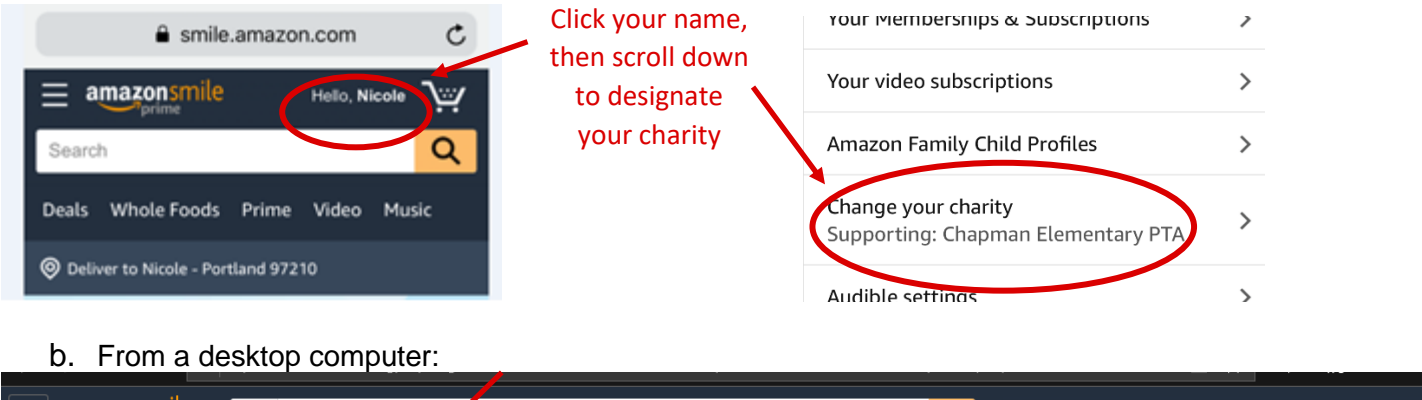

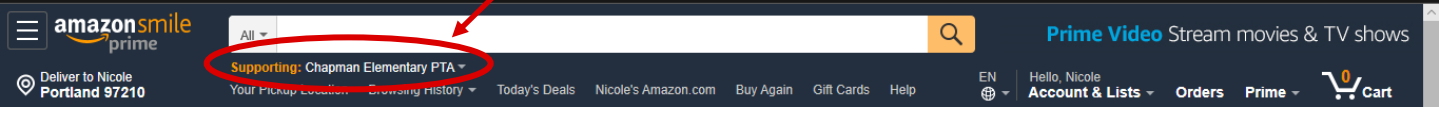

3. Set a bookmark and always shop at [https://smile.amazon.com](https://smile.amazon.com/) to support Chapman:

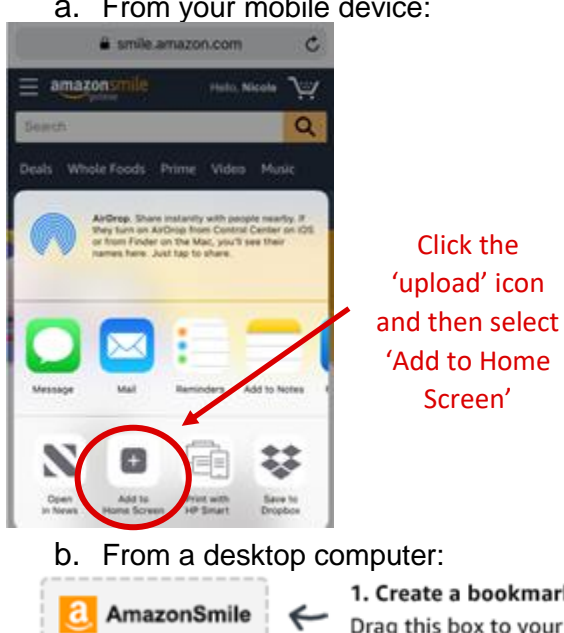

a. From your mobile device:

1. Create a bookmark Drag this box to your bookmarks or favorites bar to create a shortcut to smile.amazon.com.